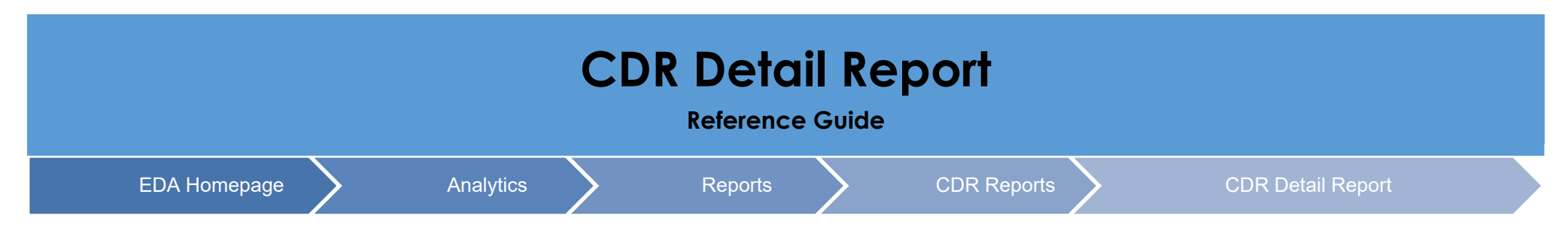

## **Table of Contents**

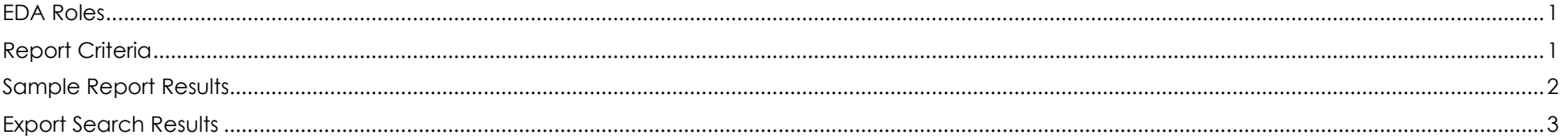

<span id="page-0-1"></span><span id="page-0-0"></span>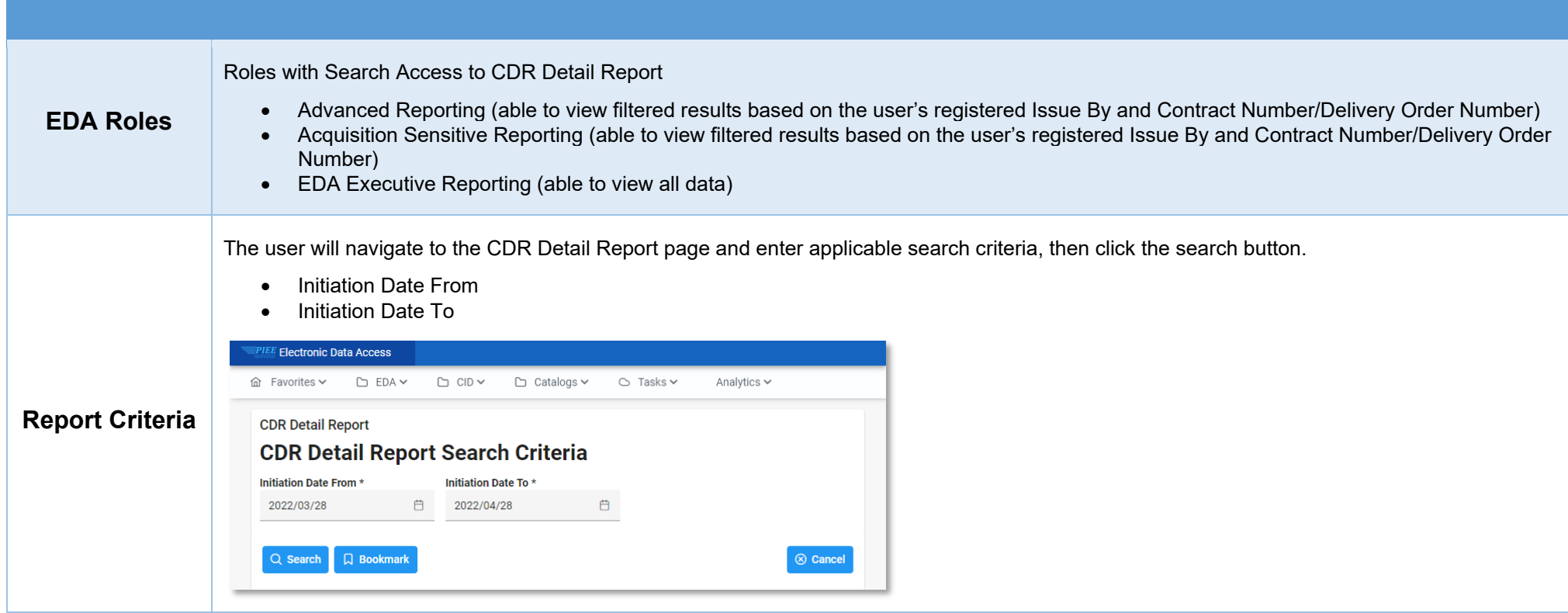

### Once the Search button is selected the report will return the following values:

- 
- 
- 
- 
- 
- 
- 
- 
- Contract Number Payment DoDAAC Age From Next Action • Delivery Order Number • CAGE Code • Impact Code
- 
- 
- 
- 
- Initiator Primary CDR POC Name Approval Date
- Initiator Office Primary COR POC Email Next Action DoDAAC
- Reviewer Alternate CDR POC Name Last Status Update
- Assignee DoDAAC Alternate CDR POC Email Days Aged<br>• Status Issue DoDAAC Status Days From L
	-
	-
	-
	-
- ACO Mod DUNS Specific Impact • Unique Entity Identifier

# • Control Number • Admin DoDAAC • Company Name<br>• Initiation Date • Assian To • Assian To • Company Addres

- Initiation Date Assign To Assign To Company Address
	-
	-
	-
	-
	- Status Issue DoDAAC Days From Last Update
		-
		-
		-
		-

## Sample Report:

## <span id="page-1-0"></span>**Sample Report**

#### **Results**

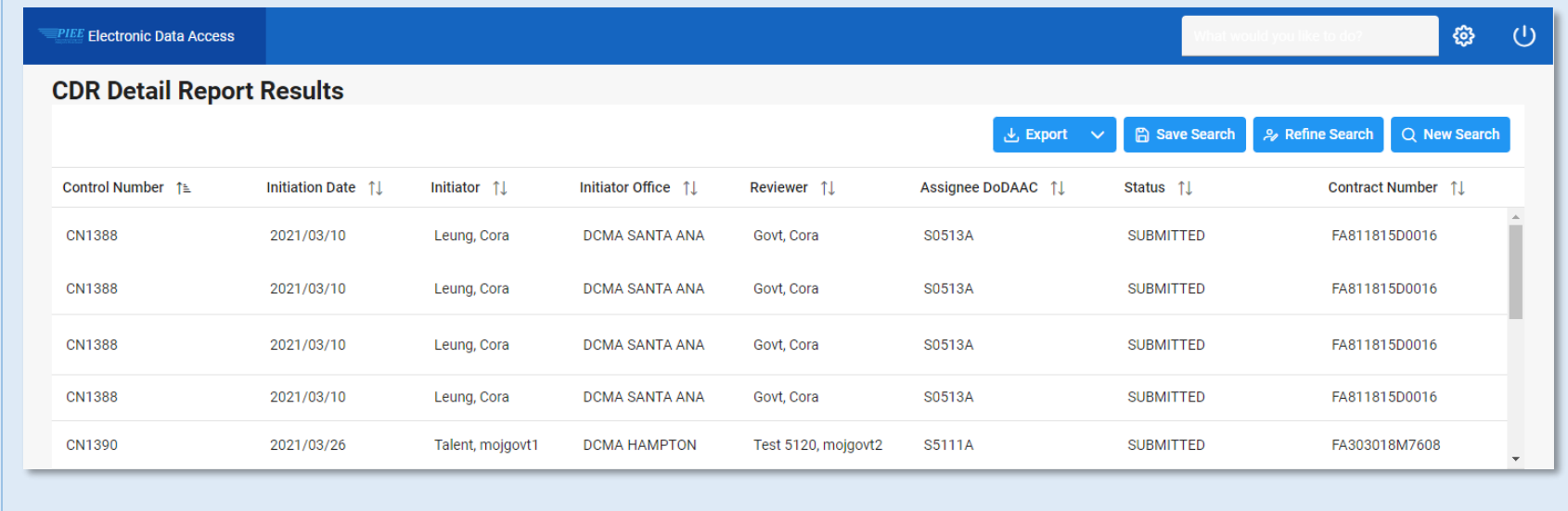

Once the search results are returned, the Export Results button will allow the user to export search results in CSV format to a spreadsheet.

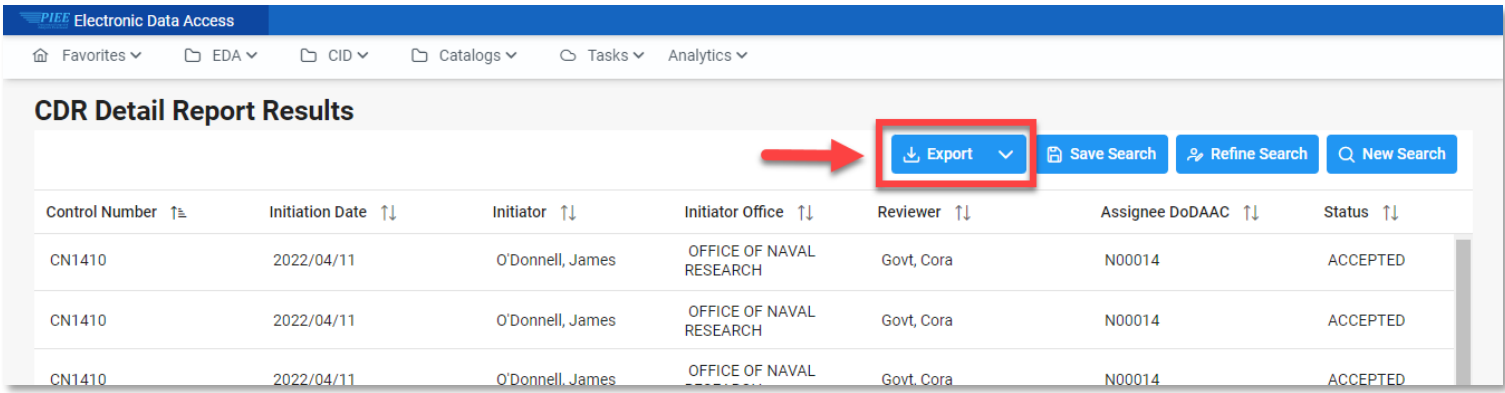

The **Export** button has a drop-down menu. The report can be exported **As CSV** or **As Excel**. Export as Excel is the example for this guide.

<span id="page-2-0"></span>**Export Search Results**

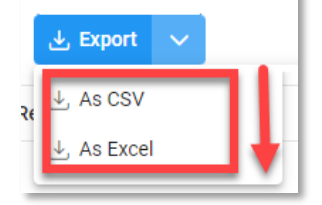

A message will appear that the requested download has begun and to check the Task Download section of the application to see the status of the download request.

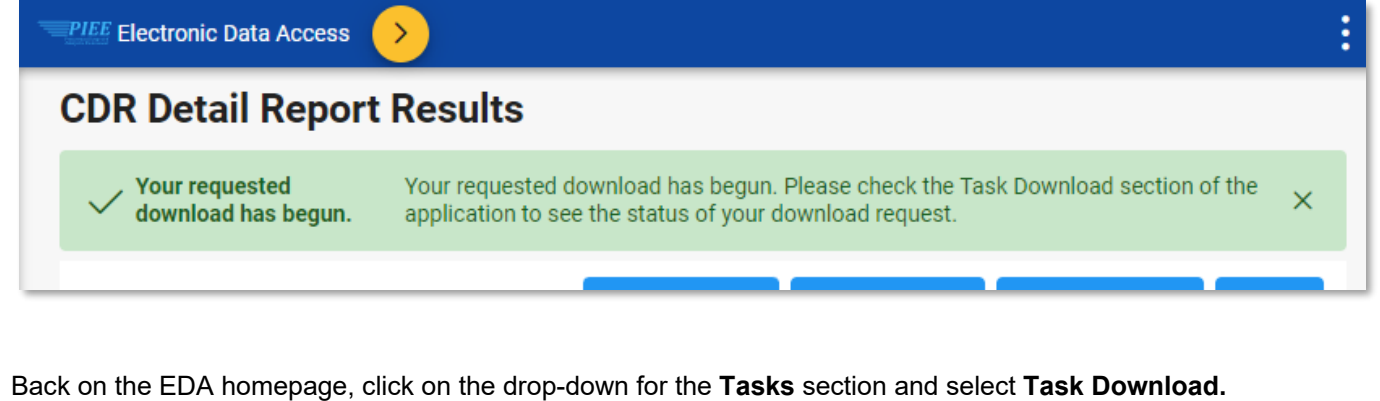

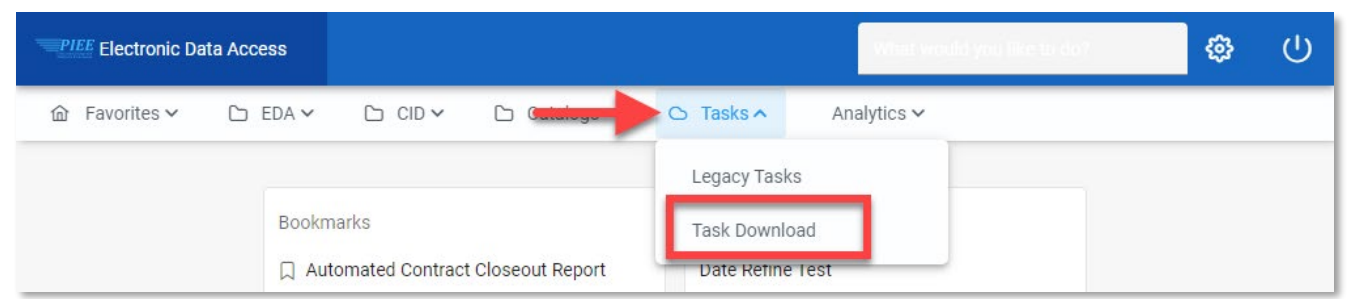

A Job List page will appear. Locate requested Job ID and when the status is FINISHED, select the Jobs button

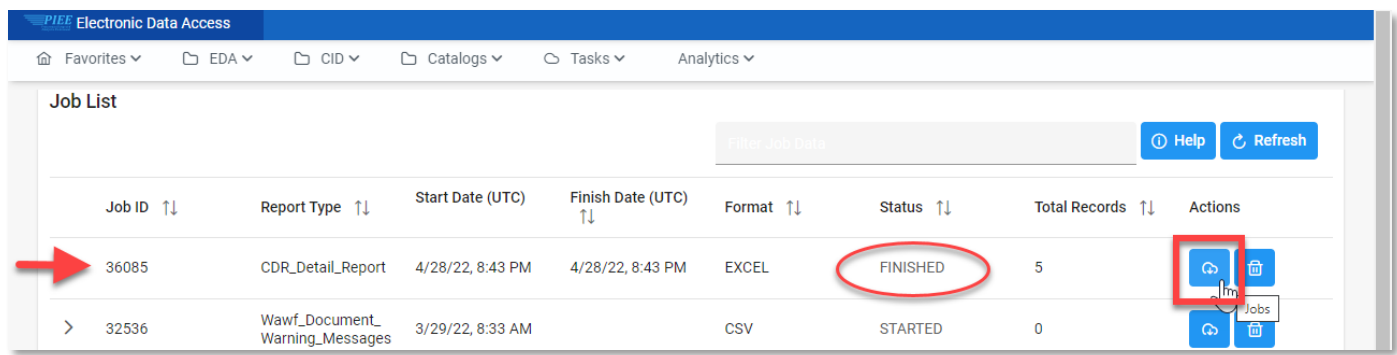

## Select **Direct Download** link from the Download Files pop-up modal.

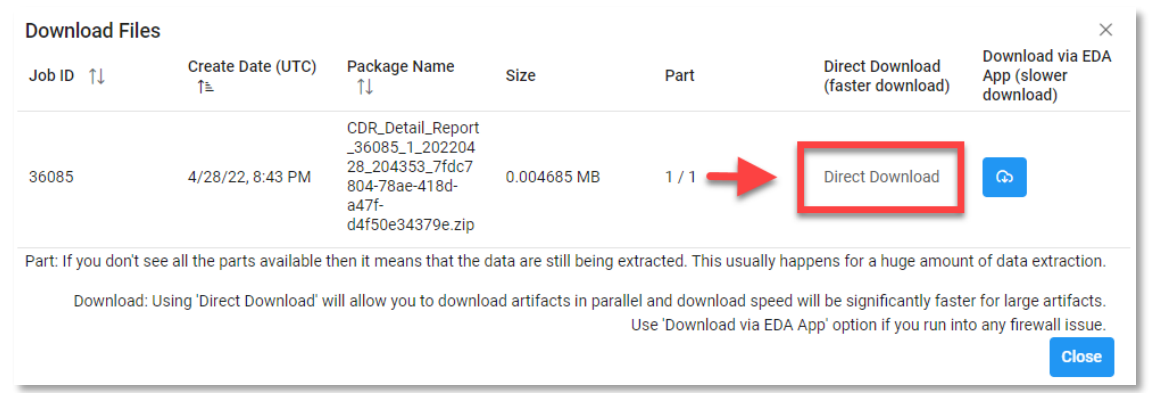

## The Excel spreadsheet will return the following columns:

- 
- 
- 
- 
- 
- 
- 
- 
- Initiation Date Assign To Company Address • Initiator • Primary CDR POC Name • Approval Date<br>• Initiator Office • • Primary COR POC Email • Next Action DoDAAC
- Initiator Office Primary COR POC Email Next Action DoDAAC
- Reviewer  **Alternate CDR POC Name •** Last Status Update
- Assignee DoDAAC Alternate CDR POC Email Days Aged
- Control Number Admin DoDAAC Company Name
	-
	-
	-
	-
	-
- 
- 
- Delivery Order Number CAGE Code Impact Code
- 
- 

Sample Excel spread sheet:

- 
- 
- -
- ACO Mod DUNS Specific Impact • Unique Entity Identifier
- Status Issue DoDAAC Days From Last Update<br>• Contract Number Payment DoDAAC Age From Next Action
	- Payment DoDAAC Age From Next Action<br>• CAGE Code Impact Code
		-
		-
		-

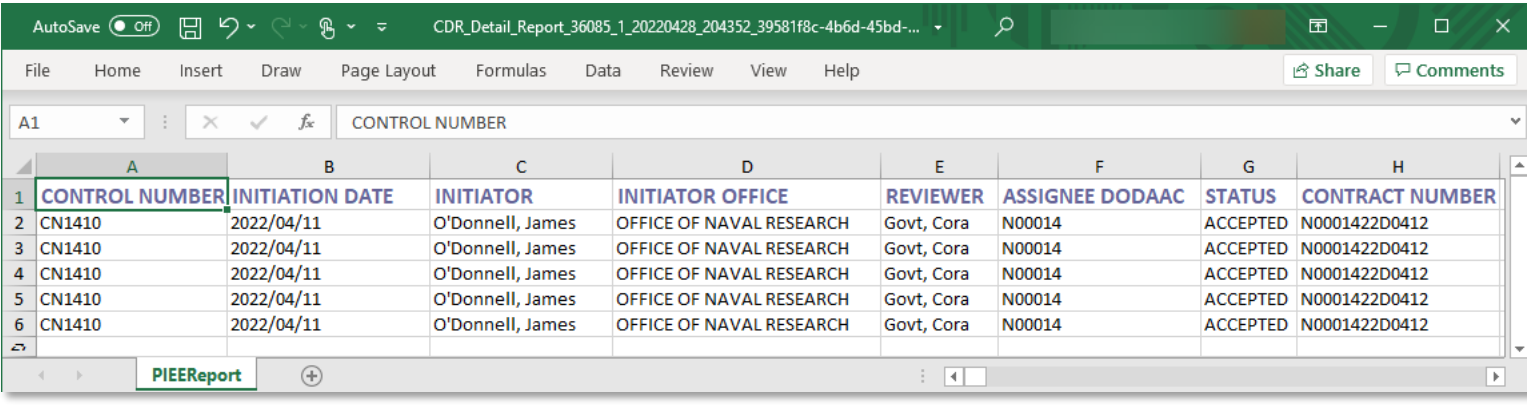